## spring cloud 微服务项目搭建

作者: lisc

- 原文链接:https://ld246.com/article/1598694099650
- 来源网站: [链滴](https://ld246.com/member/lisc)
- 许可协议:[署名-相同方式共享 4.0 国际 \(CC BY-SA 4.0\)](https://ld246.com/article/1598694099650)

## **父模块搭建**

## 该模块为所有工程的父模块,用来聚合各个子系统。

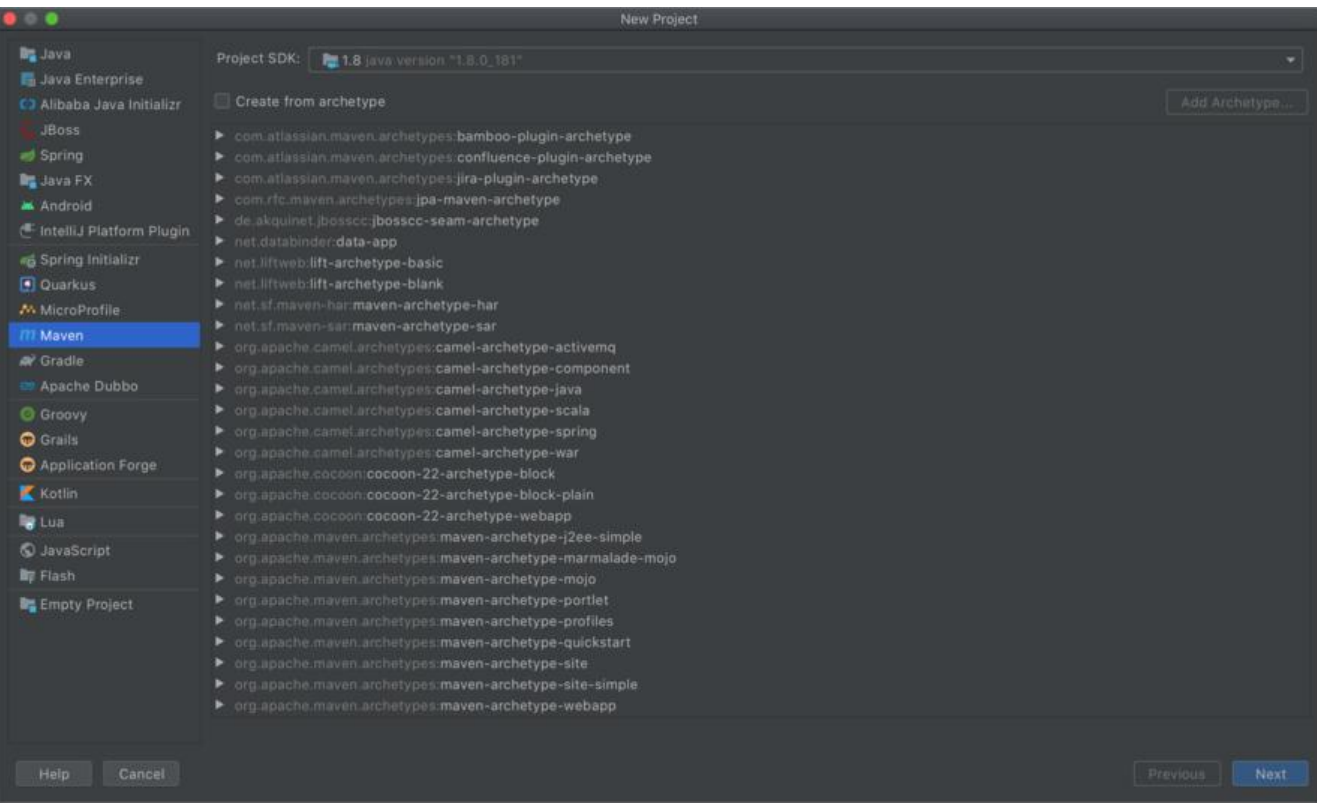

## 点击 next 并完成以下设置

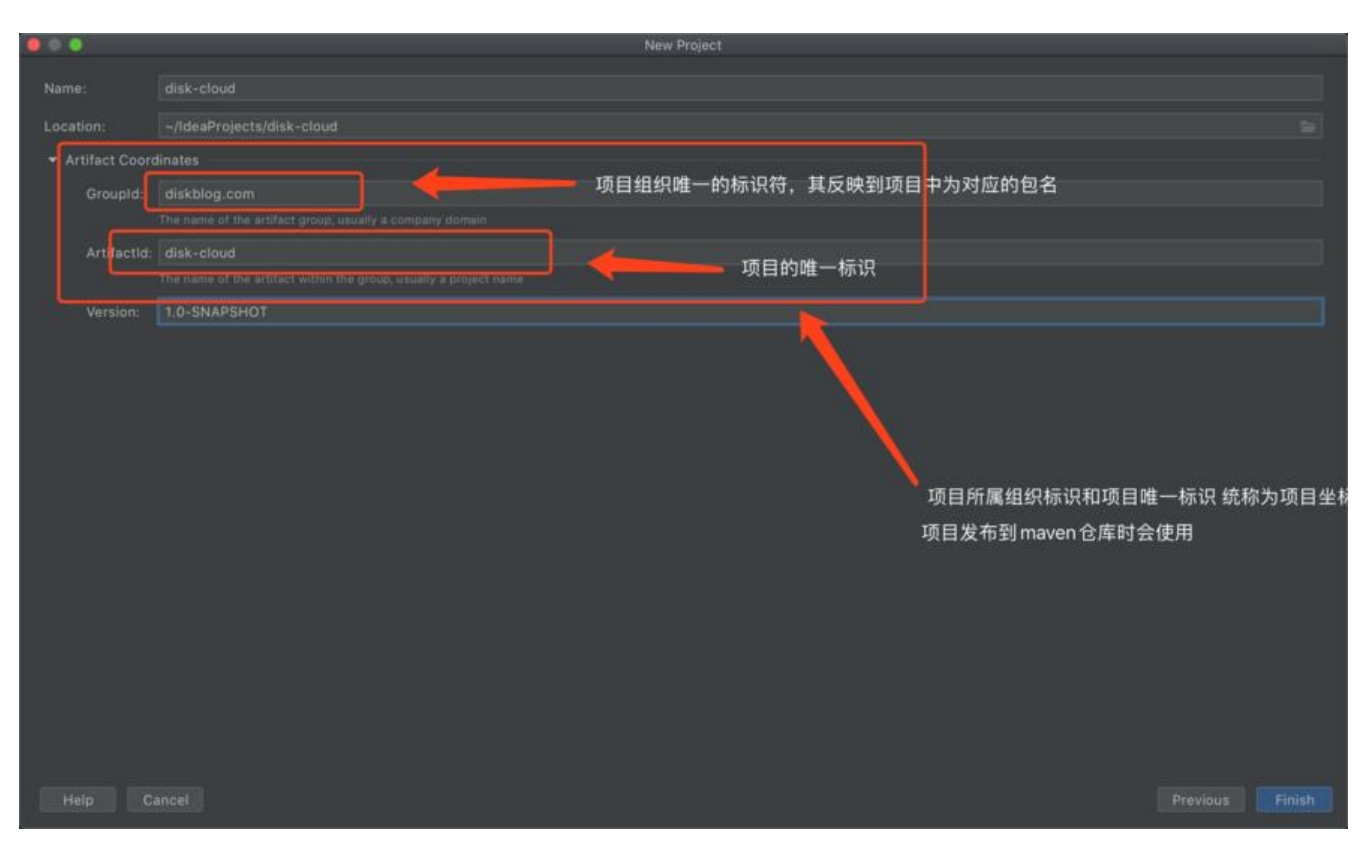

点击 finish 完成项目创建,田士该模块为父模块、仪作为项目聚合使用,所以应删除 src 下的目录。 如下图,特别注意的是 .ml 结尾的文件为 idea 自带文件不能删除。

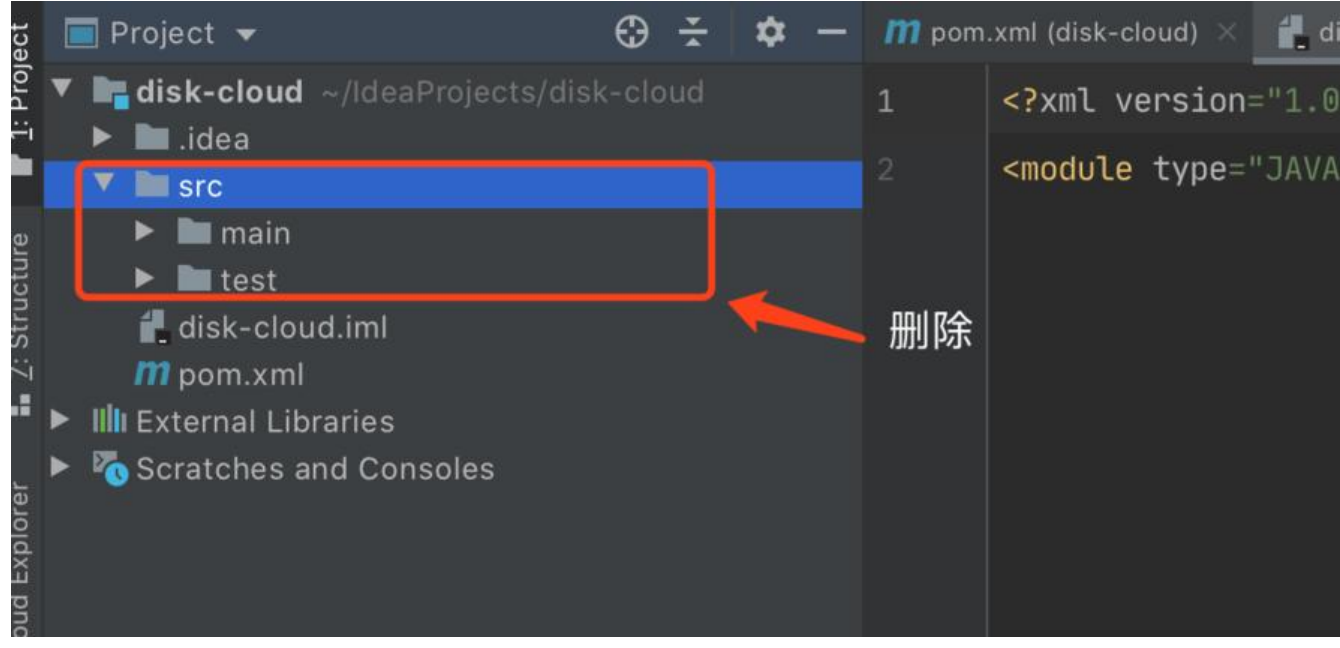

修改 pom.xml,引入 Spring Boot 和 Spring Cloud

```
<?xml version="1.0" encoding="UTF-8"?>
<project xmlns="http://maven.apache.org/POM/4.0.0"
      xmlns:xsi="http://www.w3.org/2001/XMLSchema-instance"
     xsi:schemaLocation="http://maven.apache.org/POM/4.0.0 http://maven.apache.org/xsd
maven-4.0.0.xsd">
   <modelVersion>4.0.0</modelVersion>
   <groupId>diskblog.com</groupId>
   <artifactId>disk-cloud</artifactId>
   <version>1.0-SNAPSHOT</version>
   <!-- 表示为父模块,无需打包为war 或者 jar -->
   <packaging>pom</packaging>
   <name>disk-cloud</name>
   <description>用于项目聚合</description>
  <parent>
     <groupId>org.springframework.boot</groupId>
     <artifactId>spring-boot-starter-parent</artifactId>
     <version>2.1.6.RELEASE</version>
     <relativePath/> <!-- lookup parent from repository -->
   </parent>
   <properties>
     <spring-cloud.version>Greenwich.SR1</spring-cloud.version>
   </properties>
   <dependencyManagement>
     <dependencies>
        <dependency>
```

```
 <groupId>org.springframework.cloud</groupId>
         <artifactId>spring-cloud-dependencies</artifactId>
         <version>${spring-cloud.version}</version>
         <type>pom</type>
         <scope>import</scope>
 </dependency>
 </dependencies>
   </dependencyManagement>
</project>
```